## Google Recaptcha shutdown issue

226 admin October 10, 2024 [Common Errors & Troubleshooting](https://www.ezeelogin.com/kb/category/common-errors-troubleshooting/4/) 3881

## **How to solve Google Recaptcha shutdown issue?**

**Overview:** This article will help the Ezeelogin admin user to fix the Google Recaptcha shutdown issue while logging into the Ezeelogin GUI.

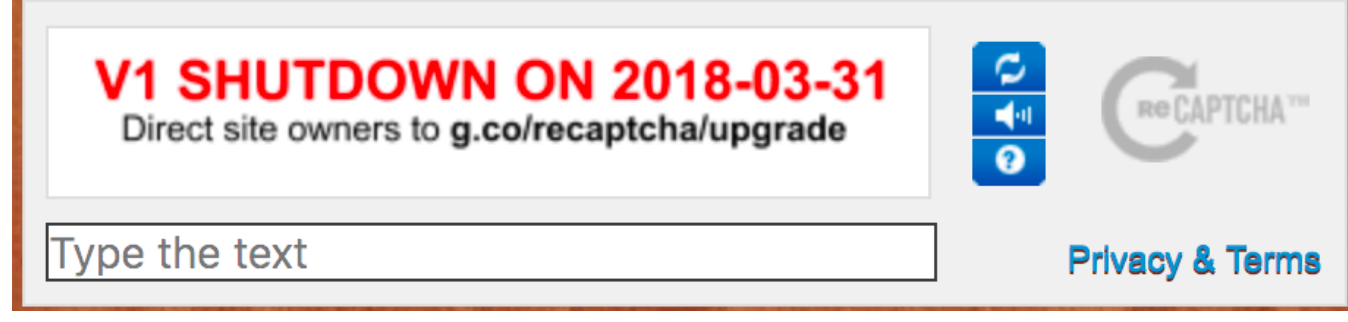

**Step 1:** To resolve the recaptcha shutdown issue, [upgrade Ezeelogin](https://www.ezeelogin.com/kb/article/upgrade-ezeelogin-jump-server-to-the-latest-version-136.html) to the latest version. Download the latest Ezeelogin package corresponding to the PHP version from the [customer portal](https://billing.ezeelogin.com/#/)

**Note:** Refer to the article to [disable Google reCAPTCHA](https://www.ezeelogin.com/kb/article/disabling-recaptcha-53.html)

**Emergency CLI Method:**

Run the following command to **[disable](https://www.ezeelogin.com/kb/article/disabling-recaptcha-53.html) [Login captcha](https://www.ezeelogin.com/kb/article/disabling-recaptcha-53.html)**

root@gateway:~# php /usr/local/ezlogin/ez\_queryrunner.php "update prefix\_settings SET value='N' WHERE name='login\_captcha';"

## **Related Articles:**

[reCaptcha: Could not open socket Connection timed out](https://www.ezeelogin.com/kb/article/recaptcha-could-not-open-socket-connection-timed-out-46.html)

[reCaptcha images not loading](https://www.ezeelogin.com/kb/article/recaptcha-images-not-loading-45.html)

[Disabling reCAPTCHA](https://www.ezeelogin.com/kb/article/disabling-recaptcha-53.html)

[Enable Google reCaptcha](https://www.ezeelogin.com/kb/article/enable-google-recaptcha-251.html)

[ERROR for site owner: Invalid domain for site key](https://www.ezeelogin.com/kb/article/error-for-site-owner-invalid-domain-for-site-key-224.html)

Online URL: <https://www.ezeelogin.com/kb/article/google-recaptcha-shutdown-issue-226.html>